## GDE-LP Gestión **Documental** Electrónica La Pampa

# Adquirir un expediente del Buzón Grupal

**Conectividad v Modernización MINISTERIO** 

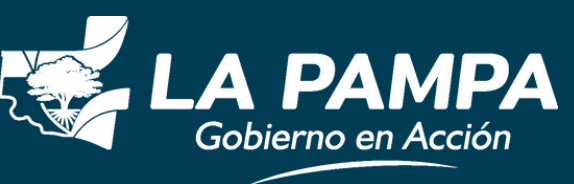

· Adquirir un expediente del Buzón Grupal ·

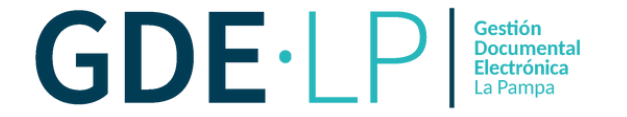

Desde el Módulo Escritorio Único, debe ingresar al Módulo EE desde la columna "**Acción**" haciendo clic en la **"Flecha".**

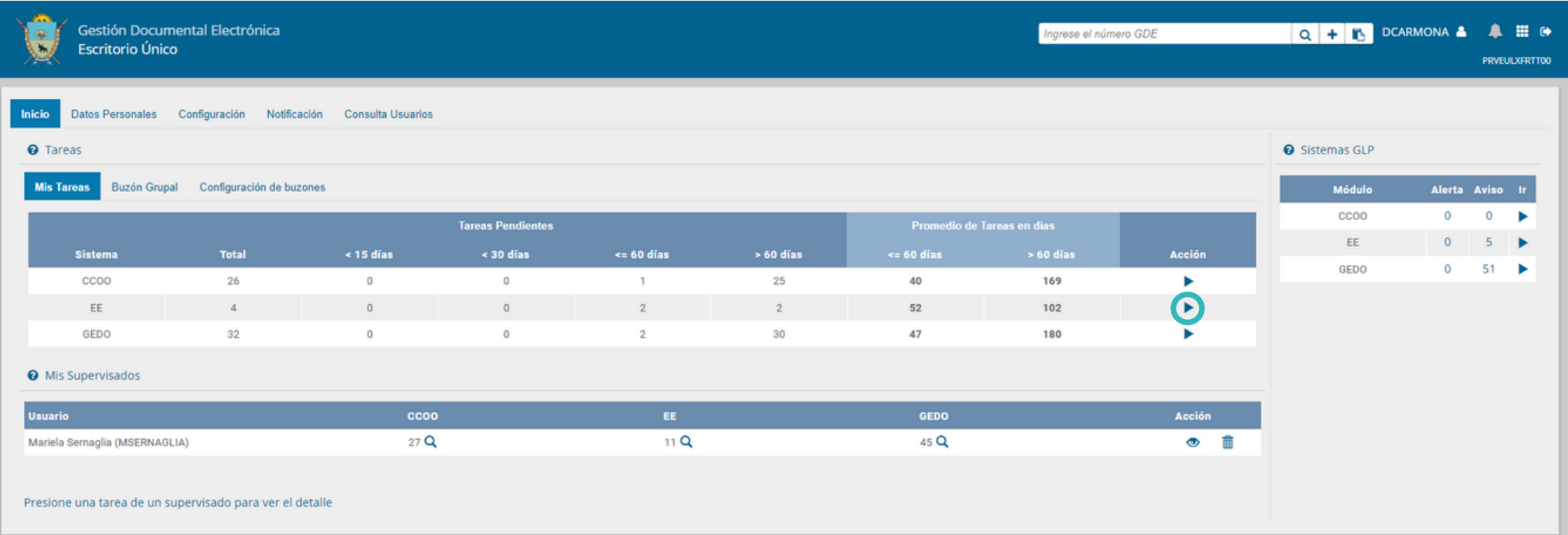

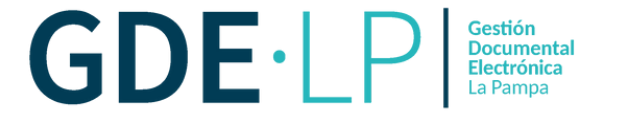

## Una vez en el Módulo Expediente Electrónico, debe hacer clic en la Solapa "**Buzón Grupal**".

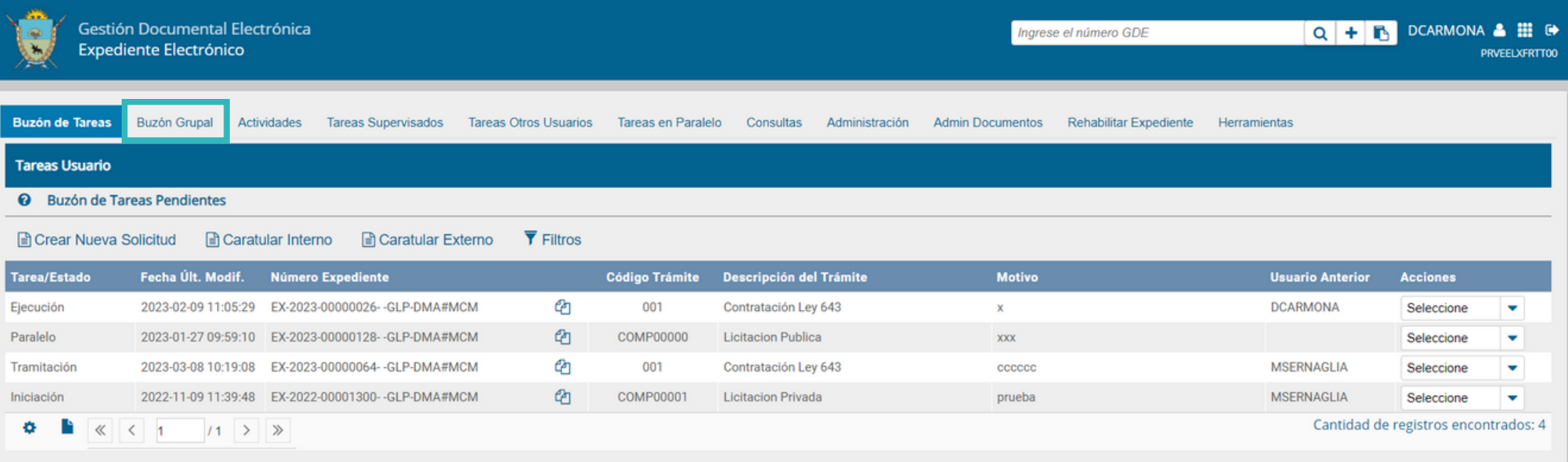

#### © Tareas Seguimiento

**@** Buzón de Seguimientos Pendientes

· Adquirir un expediente del Buzón Grupal ·

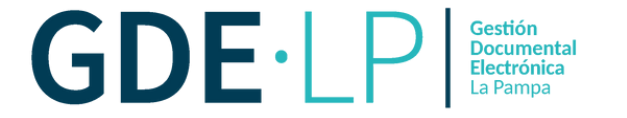

## Desde el Buzón Grupal, deberá hacer clic en el botón "**Adquirir**".

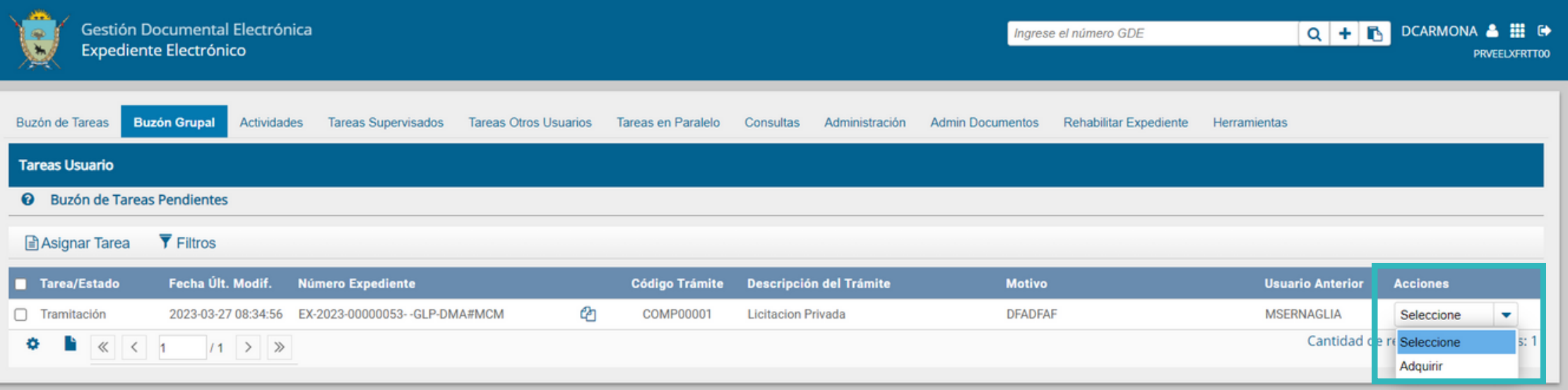

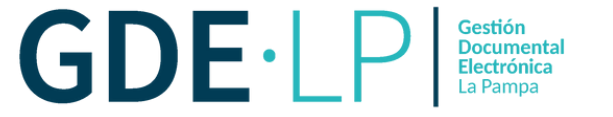

Al adquirir la tarea desde el Buzón Grupal, la misma pasa automáticamente al Buzón de Tareas propio de la persona usuaria. Por lo tanto, deberá hacer clic en la solapa "**Buzón de Tareas**".

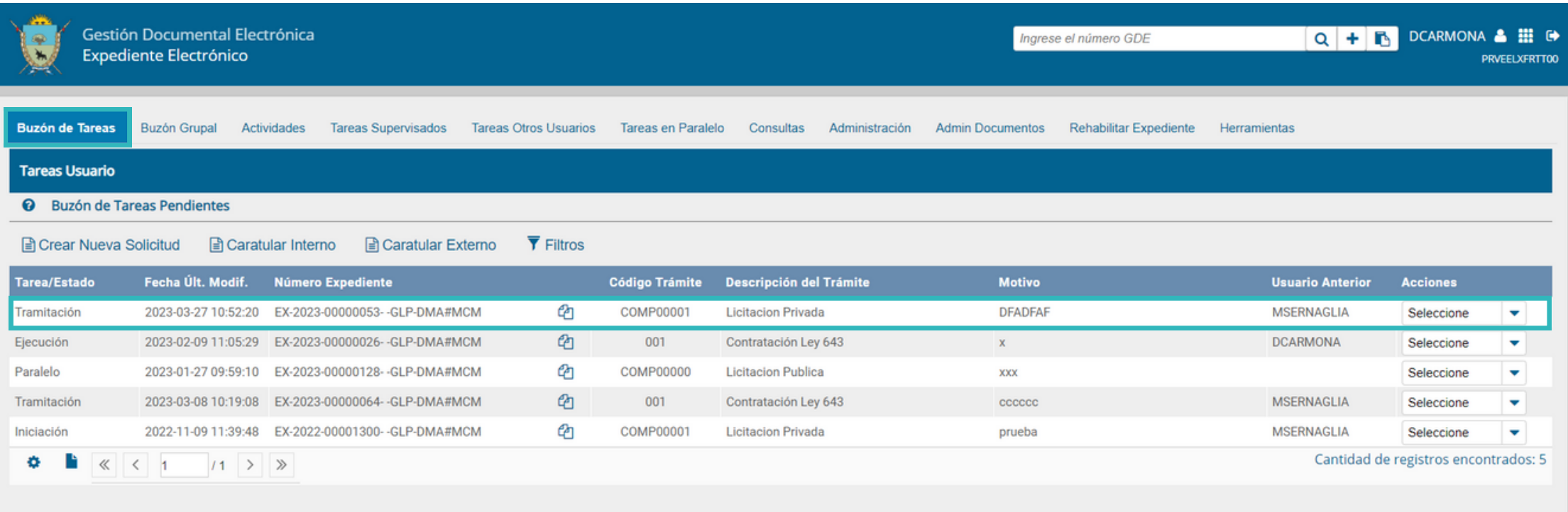

#### **O Tareas Seguimiento**

**@** Buzón de Seguimientos Pendientes

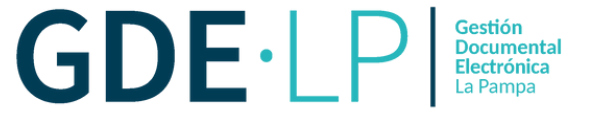

Desde la columna "**Acciones**" podrá seleccionar "**Tramitar**" para trabajar el expediente o "**Devolver**" si desea regresar el expediente al Buzón Grupal.

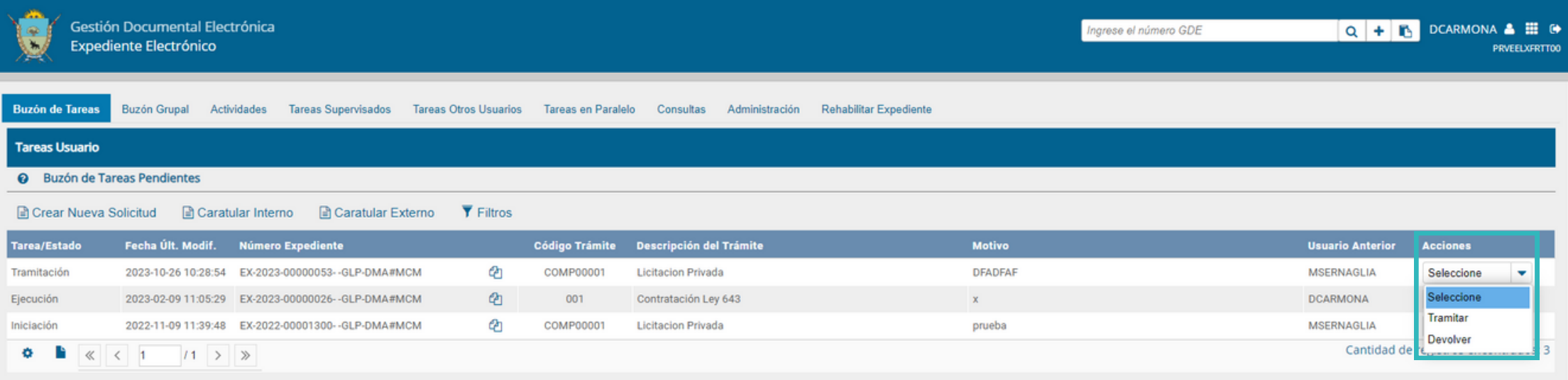